### DIPLOMADO DE PROFUNDIZACIÓN CISCO PRUEBA HABILIDADES PRÁCTICAS CCNP

### JUAN MANUEL CUARTAS CASTRO

UNIVERSIDAD NACIONAL ABIERTA Y A DISTANCIA FACULTAD DE CIENCIAS BÁSICAS E INGENIERÍA INGENIERÍA ELECTRÓNICA VILLAVICENCIO 2023

### DIPLOMADO DE PROFUNDIZACIÓN CISCO PRUEBA HABILIDADES PRÁCTICAS CCNP

JUAN MANUEL CUARTAS CASTRO

Diplomado de opción de grado presentado para optar el título de INGENIERO ELECTRÓNICO

> DIRECTOR: JUAN ESTEBAN TAPIAS BAENA

UNIVERSIDAD NACIONAL ABIERTA Y A DISTANCIA - UNAD ESCUELA DE CIENCIAS BÁSICAS, TECNOLOGÍA E INGENIERÍA – ECBTI INGENIERÍA ELECTRÓNICA VILLAVICENCIO 2023

NOTA DE ACEPTACIÓN

Firma del presidente del Jurado

Firma del Jurado

Firma del Jurado

VILLAVICENCIO, 31 de mayo de 2023

#### AGRADECIMIENTOS

A Dios por permitir continuar este ciclo de mi vida. A mi esposa y mis hijas que con su esfuerzo, apoyo y presencia han sido los pilares que llenan mi corazón de alegría para perseverar y alcanzar cada meta propuesta. A los docentes de la UNAD que orientaron cada uno de los pasos que seguí durante mi proceso.

# CONTENIDO

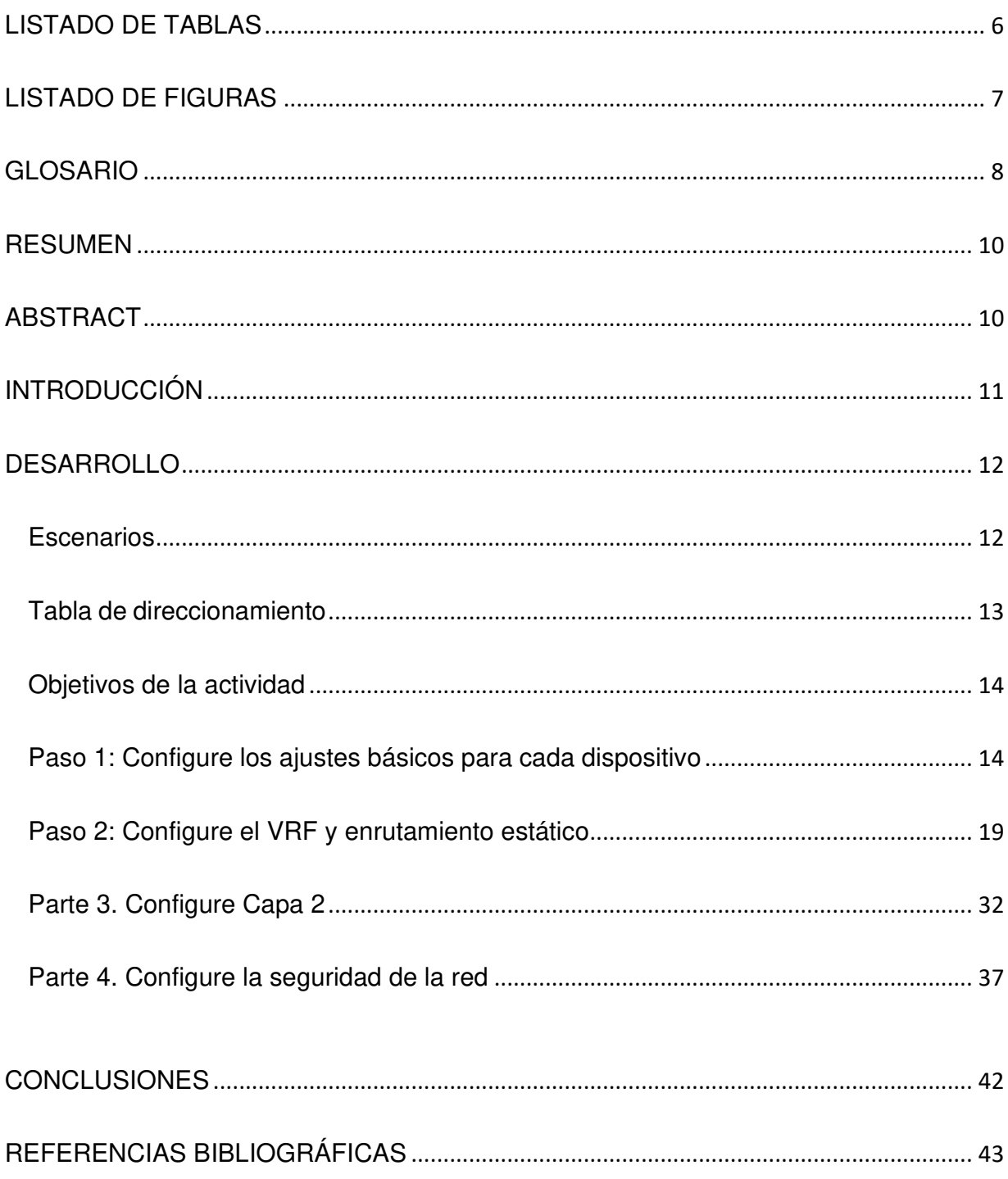

# LISTADO DE TABLAS

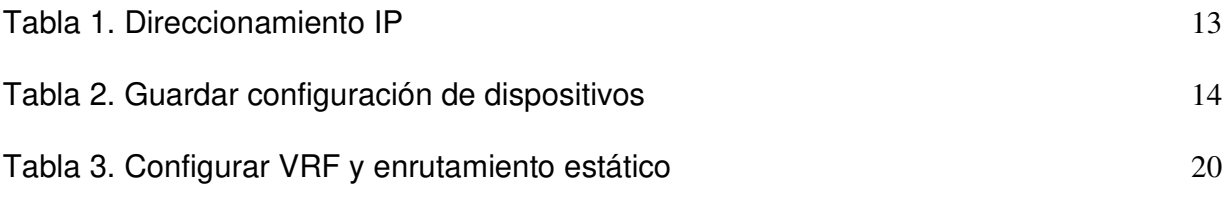

# LISTADO DE FIGURAS

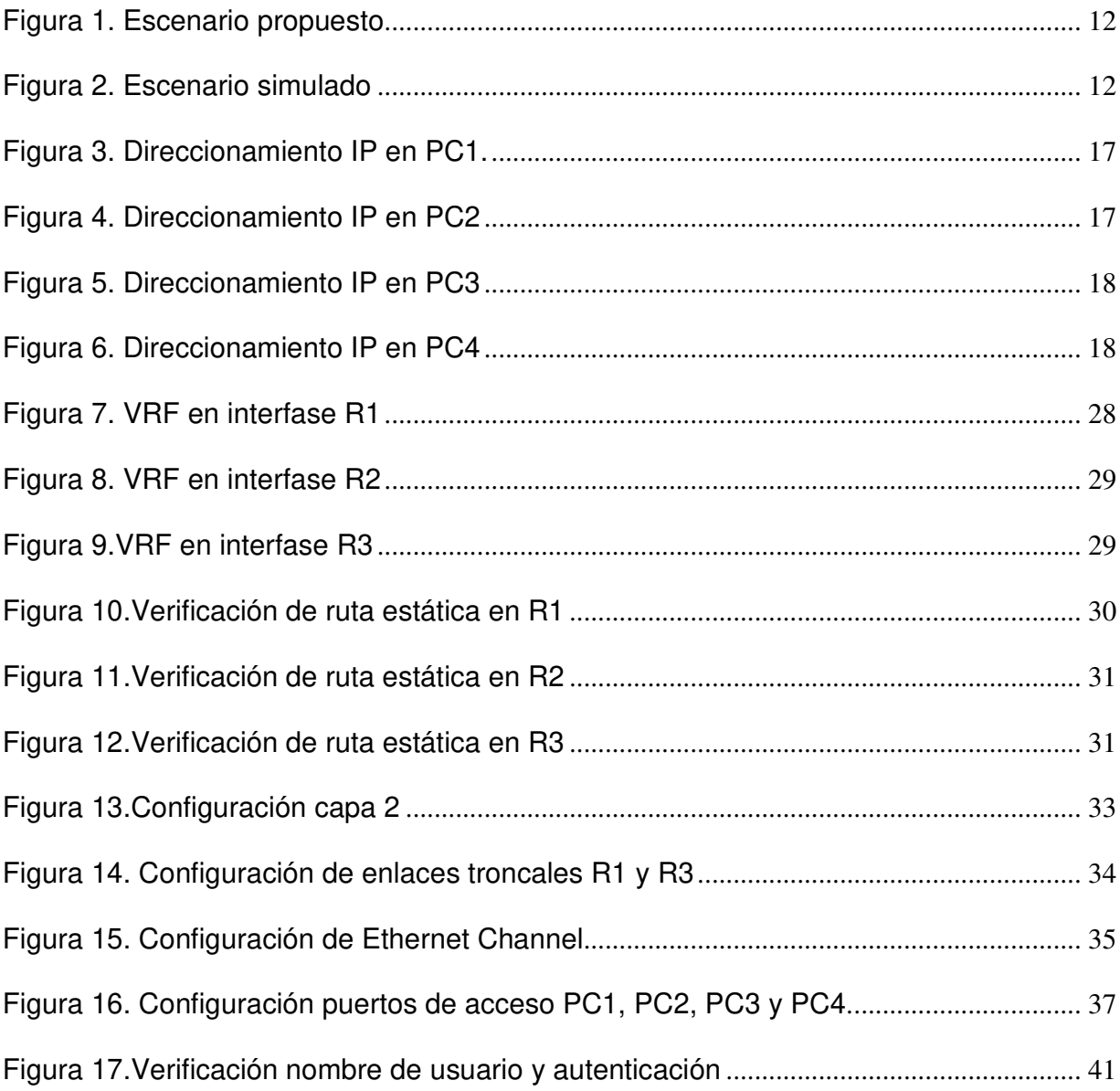

### GLOSARIO

BGP: es un protocolo escalable de dynamic routing usado en la Internet por grupos de enrutadores para compartir información de enrutamiento. BGP usa parámetros de ruta o atributos para definir políticas de enrutamiento y crear un entorno de enrutamiento estable. Ese protocolo permite que divulgue más de un camino hacia y desde la Internet a su red y recursos, lo que le ofrece caminos redundantes y puede aumentar su tiempo de actividad.

DTP: es un protocolo exclusivo de Cisco que se habilita de manera automática en los switches de las series Catalyst 2960 y Catalyst 3560. DTP maneja la negociación de enlaces troncales sólo si el puerto del switch vecino está configurado en un modo de enlace troncal que admite DTP. Los switches de otros proveedores no admiten el DTP.

ISP: proveedor de servicios de internet (Internet Service Provider); se refiere a una empresa o compañía que proporciona acceso a Internet, tanto a personas como organizaciones, permitiendo que sus clientes puedan navegar en la web.

LAN: es un grupo de computadoras y dispositivos periféricos que comparten una línea de comunicaciones común o un enlace inalámbrico a un servidor dentro de un área geográfica específica. Una red de área local puede servir a tan solo dos o tres usuarios en una oficina en casa o miles de usuarios en la oficina central de una corporación. Los propietarios de viviendas y los administradores de tecnología de la información (TI) configuran una LAN para que los nodos de la red puedan comunicarse y compartir recursos como impresoras o almacenamiento en red.

OSPF (Open Shortest Path First ó en español, El Camino Más Corto Primero): es un protocolo de enrutamiento dinámico interior (IGP – Internal Gateway Protocol). Usa un algoritmo de tipo Estado de Enlace.

STP: es un tipo de protocolo que deshabilita los enlaces redundantes, quedando así una red libre de loops. En caso de que alguno de los enlaces principales falle, uno de los enlaces secundarios será habilitado.

VLAN: redes de área local virtuales, es una tecnología de redes que nos permite crear redes lógicas independientes dentro de la misma red física. El objetivo de usar VLAN en un entorno doméstico o profesional es para segmentar adecuadamente la red y usar cada subred de una forma diferente, además, al segmentar por subredes usando VLANs se puede permitir o denegar el tráfico entre las diferentes VLAN gracias a un dispositivo L3 como un router o una switch multicapa L3.

VTP: es un protocolo de mensajería de capa 2 que mantiene la coherencia de la configuración VLAN a través de un dominio de administración común, gestionando las adiciones, supresiones y cambios de nombre de las VLAN a través de las redes. Un dominio VTP son varios switches interconectados que comparten un mismo entorno VTP. Cada switch se configura para residir en un único dominio VTP.

WAN: es una gran red de ordenadores que conecta grupos de ordenadores a grandes distancias. Las grandes empresas suelen utilizar WAN para conectar sus redes de oficinas; cada oficina suele tener su propia red de área local, o LAN, y estas LAN se conectan a través mediante WAN. Estas largas conexiones pueden formarse de diferentes maneras, incluyendo líneas alquiladas, VPN, o túneles IP (ver a continuación).

### **RESUMEN**

En el desarrollo de este trabajo se realiza la simulación de un escenario planteado según la rúbrica de actividades propuesta en el programa GNS3. Para poder llevar a cabo la simulación se hace necesario correr una máquina virtual y enlazarla al programa GNS3.

Una vez montado el escenario para la simulación en el programa; se realizan las tareas específicas enlistadas en la guía de actividades con el fin de aplicar lo aprendido en el diplomado CCNP. Se crea una topología de red con accesibilidad plena en cada elemento que interactúa, se establece una seguridad robusta en la red, protocolos de enrutamiento adecuados para garantizar conectividad y demás configuraciones de elementos actores en el escenario.

Palabras claves: VLAN, WAN, ENRUTAMIENTO, PROTOCOLO, GNS3.

### **ABSTRACT**

In the development of this work, the simulation of a scenario proposed according to the rubric of activities proposed in the GNS3 program is carried out. In order to carry out the simulation, it is necessary to run a virtual machine and link it to the GNS3 program.

Once the scenario for the simulation has been assembled in the program; The specific tasks listed in the activity guide are carried out in order to apply what has been learned in the CCNP diploma course. A network topology with full accessibility is created in each element that interacts, a robust security is established in the network, adequate routing protocols to guarantee connectivity and other configurations of actor elements in the scenario.

Keywords: VLAN, WAN, ROUTING, PROTOCOL, GNS3.

### INTRODUCCIÓN

El desarrollo del diplomado Cisco CCNP es de suma importancia en el campo de las redes de telecomunicaciones. En un mundo cada vez más conectado, la capacidad de diseñar, implementar y mantener redes eficientes y seguras se ha convertido en una necesidad vital para las organizaciones. Este diplomado proporciona a los profesionales las habilidades y el conocimiento necesarios para gestionar la conectividad de redes empresariales, especialmente en entornos de múltiples ubicaciones y proveedores de servicios.

Un factor determinante en una red es la capa de seguridad, aspecto crítico para la protección contra amenazas y ataques cibernéticos. El diplomado CCNP se enfoca en la comprensión, aplicación de técnicas y protocolos de seguridad en la capa de red, como el encriptado de datos, el control de acceso y la autenticación. Estos conceptos son fundamentales para establecer políticas de seguridad efectivas y salvaguardar la integridad y confidencialidad de la información transmitida a través de la red. Los profesionales adquieren las habilidades necesarias para implementar y mantener soluciones de seguridad sólidas en las redes empresariales y de proveedores de servicios.

De igual manera, el diplomado Cisco CCNP desempeña un papel fundamental en la formación profesional de ingenieros de redes y telecomunicaciones. Esta certificación ofrece un conjunto de conocimientos y habilidades técnicas actualizadas y de alto nivel que permiten a los ingenieros destacarse en el campo de las tecnologías de la información. El diplomado CCNP proporciona una comprensión profunda de los conceptos clave de enrutamiento, seguridad, administración de redes y servicios de internet. Una vez terminado el diplomado, los ingenieros se posicionan como profesionales altamente capacitados y calificados, lo que les brinda mayores oportunidades laborales y les permite enfrentar los desafíos tecnológicos de manera efectiva en un entorno empresarial en constante evolución.

### DESARROLLO

### **Escenarios**

#### Figura 1. Escenario propuesto

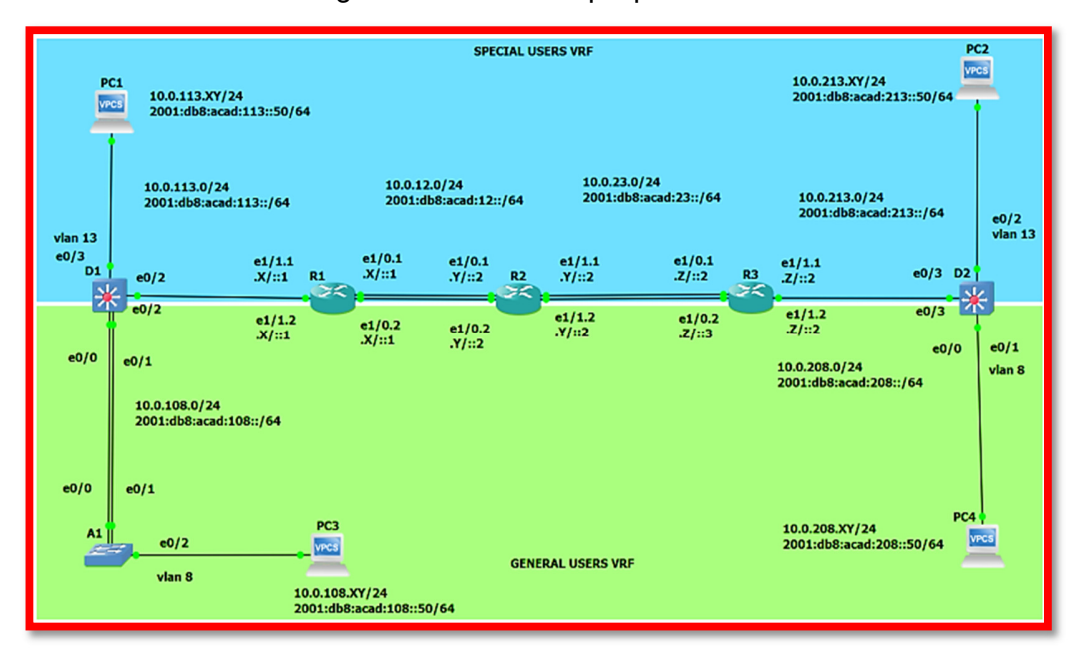

Figura 2. Escenario simulado

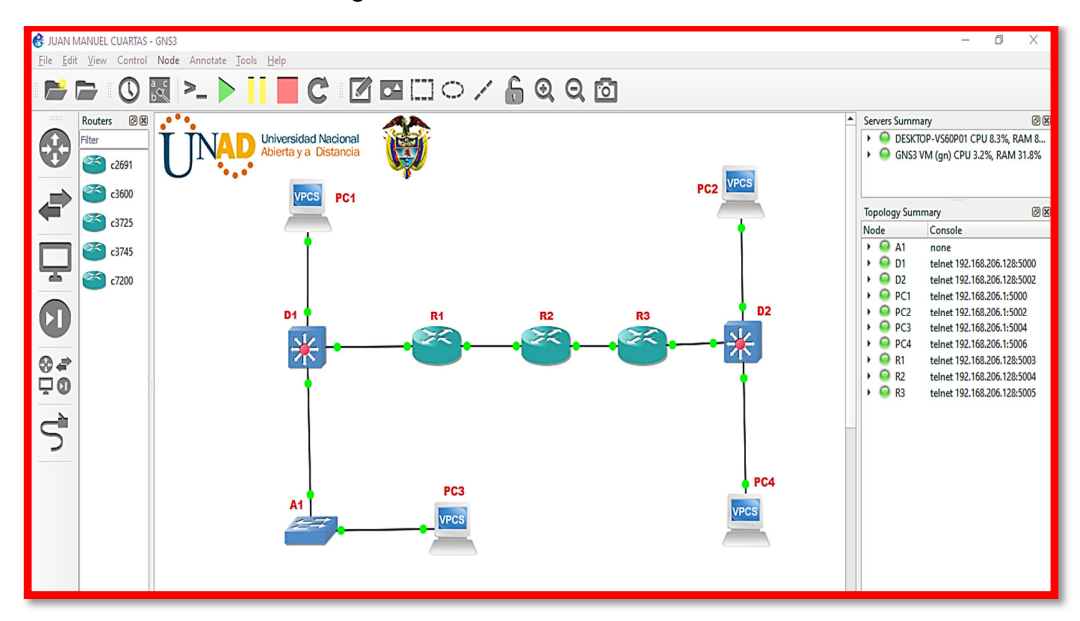

## Tabla de direccionamiento

| Device          | Interface  | <b>IPv4 Address</b> | IPv6 Address              | IP <sub>v6</sub><br>Link-<br>Local |
|-----------------|------------|---------------------|---------------------------|------------------------------------|
| R <sub>1</sub>  | E1/0.1     | 10.0.12.0/24        | 2001:db8: acad:12::1/64   | fe80::1:1                          |
|                 | E1/0.2     | 10.0.12.0/24        | 2001:db8: acad:12::1/64   | fe80::1:2                          |
|                 | E1/1.1     | 10.0.113.0/24       | 2001:db8: acad:113::1/64  | fe80::1:3                          |
|                 | E1/1.2     | 10.0.108.0/24       | 2001:db8: acad:108::1/64  | fe80::1:4                          |
| R <sub>2</sub>  | E1/0.1     | 10.0.12.7/24        | 2001:db8: acad:12::2/64   | fe80::2:1                          |
|                 | E1/0.2     | 10.0.12.7/24        | 2001:db8: acad:12::2/64   | fe80::2:2                          |
|                 | E1/1.1     | 10.0.23.7/24        | 2001:db8: acad:23::2/64   | fe80::2:3                          |
|                 | E1/1.2     | 10.0.23.7/24        | 2001:db8: acad:23::2/64   | fe80::2:4                          |
| R <sub>3</sub>  | E1/0.1     | 10.0.23.0/24        | 2001:db8: acad:23::3/64   | fe80::3:1                          |
|                 | E1/0.2     | 10.0.23.0/24        | 2001:db8: acad:23::3/64   | fe80::3:2                          |
|                 | E1/1.1     | 10.0.213.0/24       | 2001:db8: acad:213::1/64  | fe80::3:3                          |
|                 | E1/1.2     | 10.0.208.0/24       | 2001:db8: acad:208::1/64  | fe80::3:4                          |
| PC <sub>1</sub> | <b>NIC</b> | 10.0.113.70/24      | 2001:db8: acad:113::50/64 | <b>EUI-64</b>                      |
| PC <sub>2</sub> | <b>NIC</b> | 10.0.213.07/24      | 2001:db8: acad:213::50/64 | <b>EUI-64</b>                      |
| PC <sub>3</sub> | <b>NIC</b> | 10.0.108.07/24      | 2001:db8: acad:108::50/64 | <b>EUI-64</b>                      |
| PC4             | <b>NIC</b> | 10.0.208.07/24      | 2001:db8: acad:208::50/64 | <b>EUI-64</b>                      |

Tabla 1. Direccionamiento IP

"  $X = 0$ ,  $Y = 7$ ,  $Z = 0$ "

### Objetivos de la actividad

- Diseñar y simular la topología de red garantizando pleno acceso e interacción entre los elementos del escenario planteado.
- Realizar la configuración de las rutas estáticas aplicables.
- Realizar la configuración del enrutamiento virtual y reenvío (VRF).
- Realizar la configuración de la capa 2.
- Realizar la configuración de la seguridad de la red.

Paso 1: Configure los ajustes básicos para cada dispositivo

- a. Ingrese al modo de configuración global en cada uno de los dispositivos y aplique la configuración básica. Las configuraciones de inicio para cada dispositivo se proporcionan a continuación.
- b. Guarde las configuraciones en cada uno de los dispositivos.

En modo usuario, se guarda la configuración con el comando copy running startup config en el dispositivo.

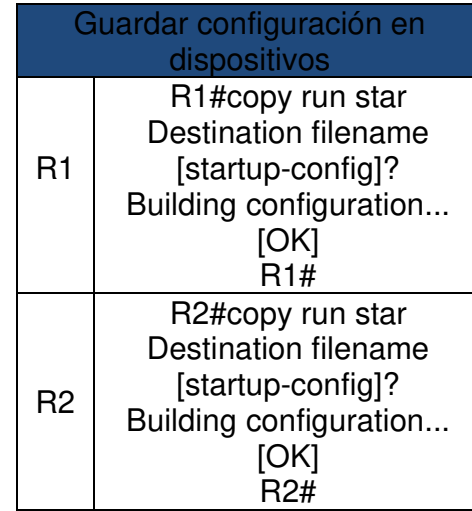

Tabla 2. Guardar configuración de dispositivos

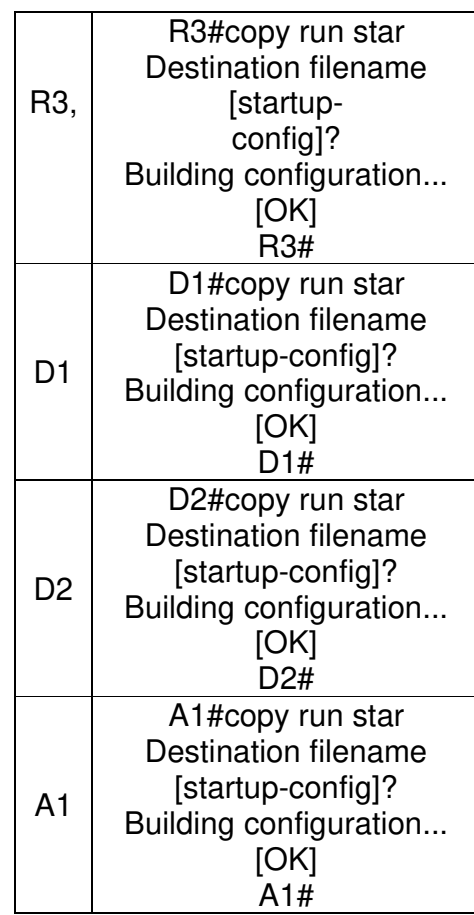

Configure los PC1, PC2, PC3 y PC4 de acuerdo con la tabla de direccionamiento.

PC1

PC1> ip 10.0.113.07/24 10.0.113.1

Checking for duplicate address...

PC1 : 10.0.113.64 255.255.255.0 gateway 10.0.113.1

PC1> ip 2001:db8:acad:113::50/07

PC1 : 2001:db8:acad:113::50/07

PC2

PC2> ip 10.0.213.07/24 10.0.213.1

Checking for duplicate address...

PC2 : 10.0.213.64 255.255.255.0 gateway 10.0.213.1 PC2> ip 201:db8:acad:213::50/07 PC2 : 201:db8:acad:213::50/07

### PC3

PC3> ip 10.0.108.07/24 10.0.108.1 Checking for duplicate address... PC3 : 10.0.108.64 255.255.255.0 gateway 10.0.108.1 PC3> ip 2001:db8:acad:108::50/07 PC1 : 2001:db8:acad:108::50/07

### PC4

PC4> ip 10.0.208.07/24 10.0.208.1 Checking for duplicate address... PC4 : 10.0.208.64 255.255.255.0 gateway 10.0.208.1 PC4> ip 2001:db8:acad:208::50/07 PC1 : 2001:db8:acad:208::50/64/07 Revisar el direccionamiento de PC

En GNS3 permite revisar la dirección del PC1 usando el comando Show

Aplicación en PC 1 comando Show

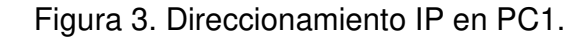

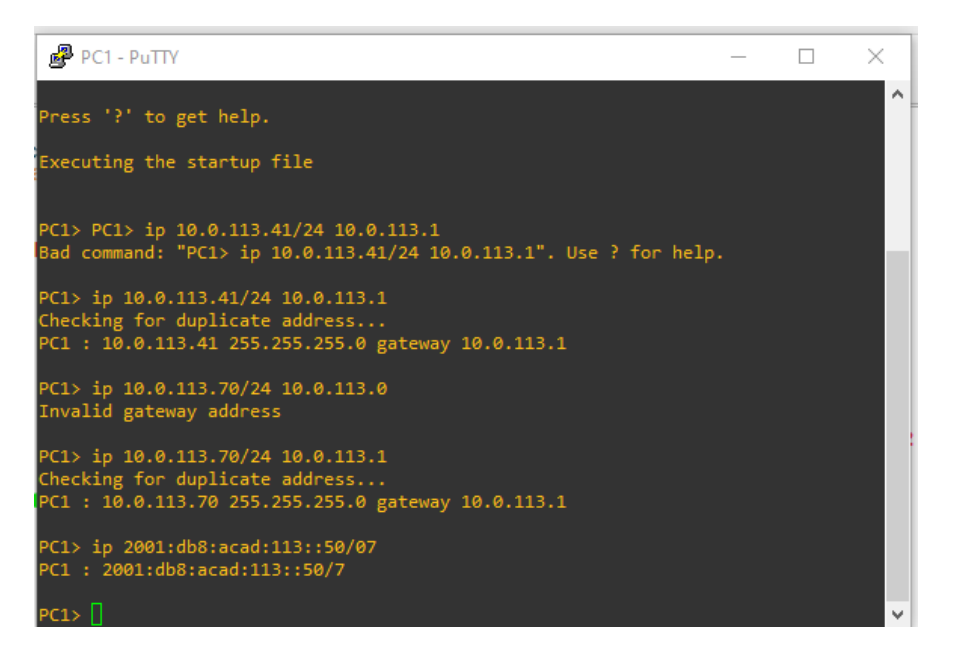

Aplicación en PC2 comando Show

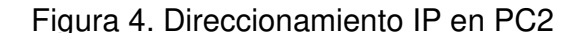

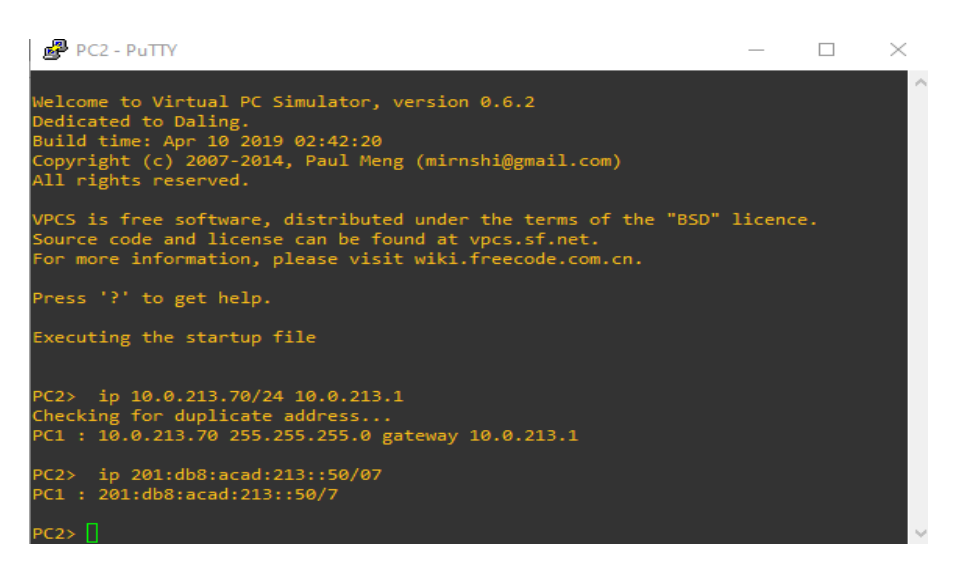

Aplicación en PC3 comando Show

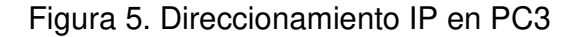

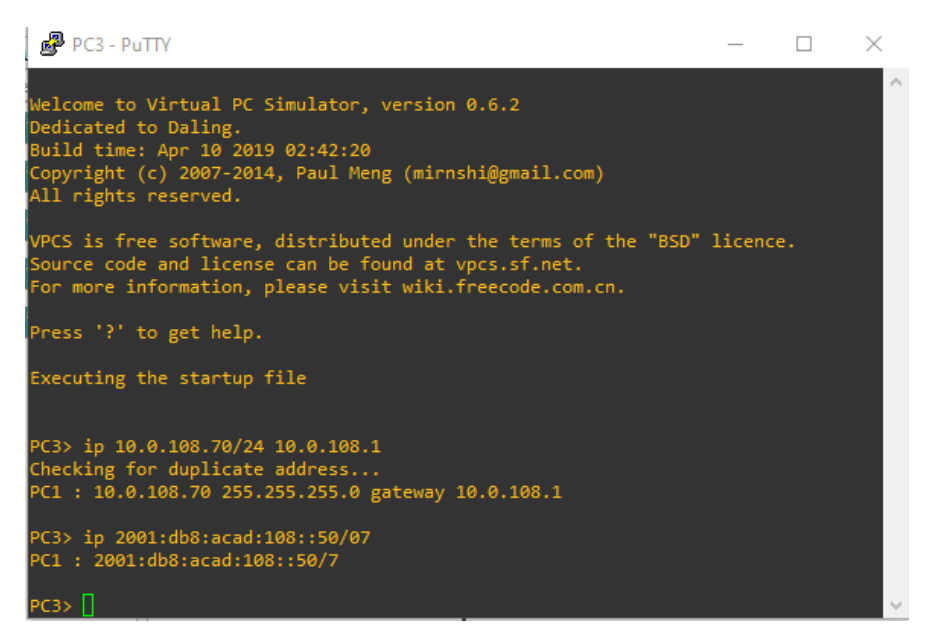

#### En PC4 comando Show

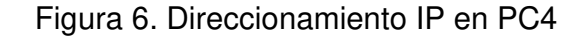

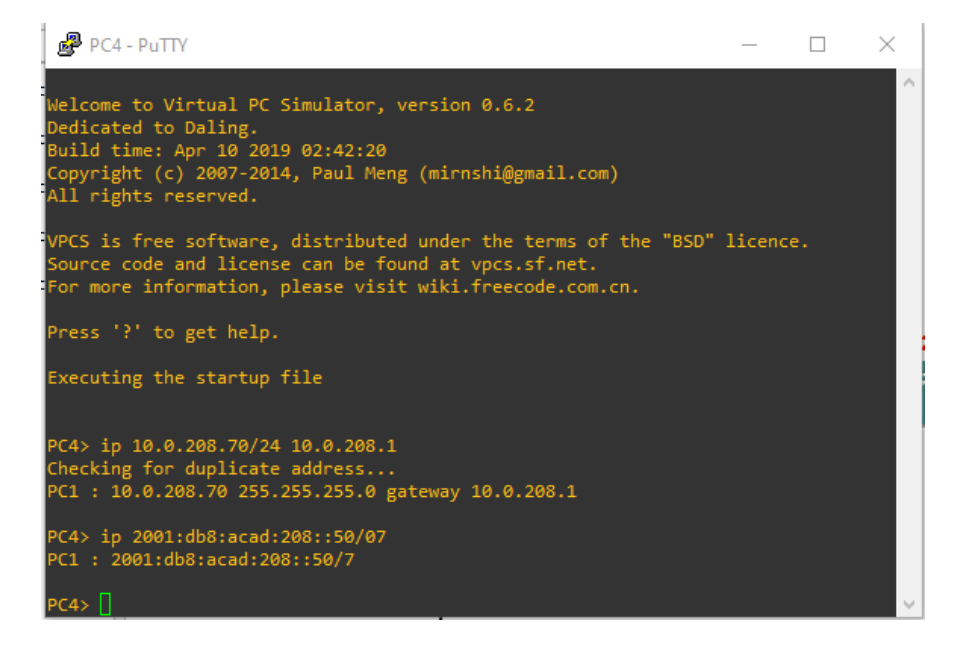

Paso 2: Configure el VRF y enrutamiento estático

En esta parte de la evaluación de habilidades, configure VRF-Lite en los tres enrutadores y las rutas estáticas adecuadas para admitir la accesibilidad de un extremo a otro. Al final de esta parte, R1 debería poder hacer pinga R3 en cada VRF.

On R1, R2, and R3, configure VRF-Lite VRFs as shown in the topology diagram.

Nota: R1 no estará habilitado para realizar ping entre PC2 o PC4 con la configuración de las partes 1 y 2.

Configuración R1

R1#enable

R1#conf t

Enter configuration commands, one per line. End with CNTL/Z.

R1(config)#vrf definition General-Users

R1(config-vrf)#address-family ipv4

R1(config-vrf-af)#address-family ipv6

R1(config-vrf-af)#exit

R1(config-vrf)#vrf definition Special-Users

R1(config-vrf)#address-family ipv4

R1(config-vrf-af)#address-family ipv6

R1(config-vrf-af)#exit

Tabla 3. Configurar VRF y enrutamiento estático

|     |                                  | Configure two VRFs:                       |  |
|-----|----------------------------------|-------------------------------------------|--|
|     | On R1, R2, and R3, configure     | • General-Users                           |  |
|     | VRF-LiteVRFs as shown in the     | • Special-Users                           |  |
| 2.1 | topology diagram.                | The VRFs must support IPv4 and IPv6.      |  |
|     |                                  | All routers will use Router-On-A-Stick on |  |
|     |                                  | their G0/0/1.x interfaces to support      |  |
|     |                                  | separation of the VRFs.                   |  |
|     |                                  | Sub-interface 1:                          |  |
|     |                                  | • In the Special Users VRF                |  |
|     | On R1, R2, and R3, configure     | • Use dot1q encapsulation 13              |  |
|     | IPv4 and IPv6 interfaces on each | • IPv4 and IPv6 GUA and link-local        |  |
|     | VRF as detailed in the           | addresses                                 |  |
|     | addressing table above.          | • Enable the interfaces                   |  |
|     |                                  | Sub-interface 2:                          |  |
| 2.2 |                                  | • In the General Users VRF                |  |
|     |                                  | • Use dot1q encapsulation 8               |  |
|     |                                  | • IPv4 and IPv6 GUA and link-local        |  |
|     |                                  | addresses                                 |  |
|     |                                  | • Enable the interfaces                   |  |
|     | On R1 and R3, configure default  | Configure VRF static routes for both IPv4 |  |
| 2.3 | staticroutes pointing to R2.     | and IPv6 in both VRFs.                    |  |
|     |                                  | From R1, verify connectivity to R3:       |  |
|     |                                  | ping vrf General-Users 10.0.208.Z         |  |
|     |                                  | • ping yrf General-Users                  |  |
|     | Verify connectivity in each VRF. | 2001:db8:acad:208::1                      |  |
| 2.4 |                                  | ping vrf Special-Users 10.0.213.Z         |  |
|     |                                  | • ping yrf Special-Users                  |  |
|     |                                  | 2001:db8:acad 213::1                      |  |

Configuración R2

R2(config)#vrf definition General-Users R2(config-vrf)#address-family ipv4 R2(config-vrf-af)#address-family ipv6

R2(config-vrf-af)#exit R2(config-vrf)#vrf definition Special-Users R2(config-vrf)#address-family ipv4 R2(config-vrf-af)#address-family ipv6 R2(config-vrf-af)#exit R2(config-vrf)#

Configuración R3

#### R3#enable

R3#conf t

Enter configuration commands, one per line. End with CNTL/Z.

R3(config)#vrf definition General-Users

R3(config-vrf)#address-family ipv4

R3(config-vrf-af)#address-family ipv6

R3(config-vrf-af)#exit

R3(config-vrf)#vrf definition Special-Users

R3(config-vrf)#address-family ipv4

R3(config-vrf-af)#address-family ipv6

R3(config-vrf-af)#exit

On R1, R2, and R3, configure IPv4 and IPv6 interfaces on each VRF as detailed in the addressing table above.

### Enrutamiento VRF en R1

R1#conf t

Enter configuration commands, one per line. End with CNTL/Z.

R1(config)#vrf definition General-Users

R1(config-vrf)#address-family ipv4

R1(config-vrf-af)#address-family ipv6

R1(config-vrf-af)#exit

R1(config-vrf)#vrf definition Special-Users

R1(config-vrf)#address-family ipv4

R1(config-vrf-af)#address-family ipv6

R1(config-vrf-af)#exit

R1(config-vrf)#

R1(config-vrf)#interface e1/0.1

R1(config-subif)#encapsulation dot1q 13

R1(config-subif)#vrf forwarding Special-Users

R1(config-subif)#ip address 10.0.12.0 255.255.255.0

R1(config-subif)#ipv6 address fe80::1:1 link-local

R1(config-subif)#ipv6 address 2001:db8:acad:12::1/07

R1(config-subif)#no shutdown

R1(config-subif)#exit

R1(config)#interface e1/0.2

R1(config-subif)#encapsulation dot1q 8

R1(config-subif)#vrf forwarding General-Users

R1(config-subif)#ip address 10.0.12.0 255.255.255.0

R1(config-subif)#ipv6 address fe80::1:2 link-local

R1(config-subif)#ipv6 address 2001:db8:acad:12::1/07

R1(config-subif)#no shutdown

R1(config-subif)#exit

R1(config)#interface e1/0

R1(config-if)#no ip address

R1(config-if)#no shutdown

R1(config-if)#exit

R1(config)#interface e1/1.1

R1(config-subif)#encapsulation dot1q 13

R1(config-subif)#vrf forwarding General-Users

R1(config-subif)#ip address 10.0.113.0 255.255.255.0

R1(config-subif)#ipv6 address fe80::1:3 link-local

R1(config-subif)#ipv6 address 2001:db8:acad:113::1/07

R1(config-subif)#no shutdown

R1(config-subif)#exit

R1(config)#interface e1/1.2

R1(config-subif)#encapsulation dot1q 8

R1(config-subif)#vrf forwarding Special-Users

R1(config-subif)#ip address 10.0.108.0 255.255.255.0

R1(config-subif)#ipv6 address fe80::1:4 link-local

R1(config-subif)#ipv6 address 2001:db8:acad:108::1/07

R1(config-subif)#no shutdown

R1(config-subif)#exit

R1(config)#interface e1/1

R1(config-if)#no ip address

R1(config-if)#no shutdown

R1(config-if)#exit

R1(config)#

R1(config)#ip route vrf Special-Users 0.0.0.0 0.0.0.0 10.0.12.0

%Invalid next hop address (it's this router)

R1(config)#ip route vrf General-Users 0.0.0.0 0.0.0.0 10.0.12.0

%Invalid next hop address (it's this router)

R1(config)#ipv6 route vrf Special-Users ::/0 2001:db8:acad:12::2

R1(config)#ipv6 route vrf General-Users ::/0 2001:db8:acad:12::2

R1(config)#end

R1(config-if)#no ip address

R1(config-if)#no shutdown

R1(config-if)#exit

Enrutamiento VRF en R2

R2#conf t

Enter configuration commands, one per line. End with CNTL/Z.

R2(config)#

R2(config)#

R2(config)#vrf definition General-Users

R2(config-vrf)#address-family ipv4

R2(config-vrf-af)#address-family ipv6

R2(config-vrf-af)#exit

R2(config-vrf)#vrf definition Special-Users

R2(config-vrf)#address-family ipv4

R2(config-vrf-af)#address-family ipv6

R2(config-vrf-af)#exit

R2(config-vrf)#interface e1/0.1

R2(config-subif)#encapsulation dot1q 13

R2(config-subif)#vrf forwarding Special-Users

R2(config-subif)#ip address 10.0.12.7 255.255.255.0

R2(config-subif)#ipv6 address fe80::2:1 link-local

R2(config-subif)#ipv6 address 2001:db8:acad:12::2/07

R2(config-subif)#no shutdown

R2(config-subif)#exit

R2(config)#interface e1/0.2

R2(config-subif)#encapsulation dot1q 8

R2(config-subif)#vrf forwarding General-Users

R2(config-subif)#ip address 10.0.12.7 255.255.255.0

R2(config-subif)#ipv6 address fe80::2:2 link-local

R2(config-subif)#ipv6 address 2001:db8:acad:12::2/07

R2(config-subif)#no shutdown

R2(config-subif)#exit

R2(config)#interface e1/0

R2(config-if)#no ip address

R2(config-if)#no shutdown

R2(config-if)#exit

R2(config)#interface e1/1.1

R2(config-subif)#encapsulation dot1q 13

R2(config-subif)#vrf forwarding Special-Users

R2(config-subif)#ip address 10.0.23.7 255.255.255.0

R2(config-subif)#ipv6 address fe80::2:3 link-local

R2(config-subif)#ipv6 address 2001:db8:acad:23::2/07

R2(config-subif)#no shutdown

R2(config-subif)#exit

R2(config)#interface e1/1.2

R2(config-subif)#encapsulation dot1q 8

R2(config-subif)#vrf forwarding General-Users

R2(config-subif)#ip address 10.0.23.7 255.255.255.0

R2(config-subif)#ipv6 address fe80::2:4 link-local

R2(config-subif)#ipv6 address 2001:db8:acad:23::2/07

R2(config-subif)#no shutdown

R2(config-subif)#exit

R2(config)#interface e1/1

R2(config-if)#no ip address

R2(config-if)#no shutdown

R2(config-if)#exit

R2(config)#

R2(config)#ip route vrf Special-Users 10.0.113.0 255.255.255.0 10.0.12.7 %Invalid next hop address (it's this router)

R2(config)#ip route vrf Special-Users 10.0.213.0 255.255.255.0 10.0.23.7

%Invalid next hop address (it's this router)

R2(config)#\$vrf Special-Users 2001:db8:acad:113::/07 2001:db8:acad:12::1

R2(config)#\$vrf Special-Users 2001:db8:acad:213::/07 2001:db8:acad:23::3 R2(config)#ip route vrf General-Users 10.0.108.0 255.255.255.0 10.0.12.7 %Invalid next hop address (it's this router) R2(config)#ip route vrf General-Users 10.0.208.0 255.255.255.0 10.0.23.7 %Invalid next hop address (it's this router) R2(config)#\$vrf General-Users 2001:db8:acad:108::/64 2001:db8:acad:12::1 R2(config)#\$vrf General-Users 2001:db8:acad:208::/64 2001:db8:acad:23::3 R2(config)#end

#### Enrutamiento VRF en R3

R3#conf t

Enter configuration commands, one per line. End with CNTL/Z.

R3(config)#vrf definition General-Users

R3(config-vrf)#address-family ipv4

R3(config-vrf-af)#address-family ipv6

R3(config-vrf-af)#exit

R3(config-vrf)#vrf definition Special-Users

R3(config-vrf)#address-family ipv4

R3(config-vrf-af)#address-family ipv6

R3(config-vrf-af)#exit

R3(config-vrf)#interface e1/0.1

R3(config-subif)#encapsulation dot1q 13

R3(config-subif)#vrf forwarding Special-Users

R3(config-subif)#ip address 10.0.23.0 255.255.255.0

R3(config-subif)#ipv6 address fe80::3:1 link-local

R3(config-subif)#ipv6 address 2001:db8:acad:23::3/07

R3(config-subif)#no shutdown

R3(config-subif)#exit

R3(config)#interface e1/0.2

R3(config-subif)#encapsulation dot1q 8

R3(config-subif)#vrf forwarding General-Users

R3(config-subif)#ip address 10.0.23.0 255.255.255.0

R3(config-subif)#ipv6 address fe80::3:2 link-local

R3(config-subif)#ipv6 address 2001:db8:acad:23::3/07

R3(config-subif)#no shutdown

R3(config-subif)#exit

R3(config)#interface e1/0

R3(config-if)#no ip address

R3(config-if)#no shutdown

R3(config-if)#exit

R3(config)#interface e1/1.1

R3(config-subif)#encapsulation dot1q 13

R3(config-subif)#vrf forwarding Special-Users

R3(config-subif)#ip address 10.0.213.0 255.255.255.0

R3(config-subif)#ipv6 address fe80::3:3 link-local

R3(config-subif)#ipv6 address 2001:db8:acad:213::1/07

R3(config-subif)#no shutdown

R3(config-subif)#exit

R3(config)#interface e1/1.2

R3(config-subif)#encapsulation dot1q 8

R3(config-subif)#vrf forwarding General-Users

R3(config-subif)#ip address 10.0.208.0 255.255.255.0

R3(config-subif)#ipv6 address fe80::3:4 link-local

R3(config-subif)#ipv6 address 2001:db8:acad:208::1/07

R3(config-subif)#no shutdown

R3(config-subif)#exit

R3(config)#interface e1/1

R3(config-if)#no ip address

R3(config-if)#no shutdown

R3(config-if)#exit R3(config)# R3(config)#ip route vrf Special-Users 0.0.0.0 0.0.0.0 10.0.23.0 %Invalid next hop address (it's this router) R3(config)#ip route vrf General-Users 0.0.0.0 0.0.0.0 10.0.23.0 %Invalid next hop address (it's this router) R3(config)#ipv6 route vrf Special-Users ::/0 2001:db8:acad:23::2 R3(config)#ipv6 route vrf General-Users ::/0 2001:db8:acad:23::2 R3(config)#end

Verificación de interfaces VRF en todos los Routers

El comando para verificar las VRF, que muestra las interfaces creadas y el direccionamiento de las VRF conectadas. Show ip vrf interfaces

VRF en interfase R1

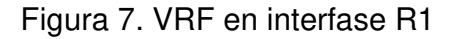

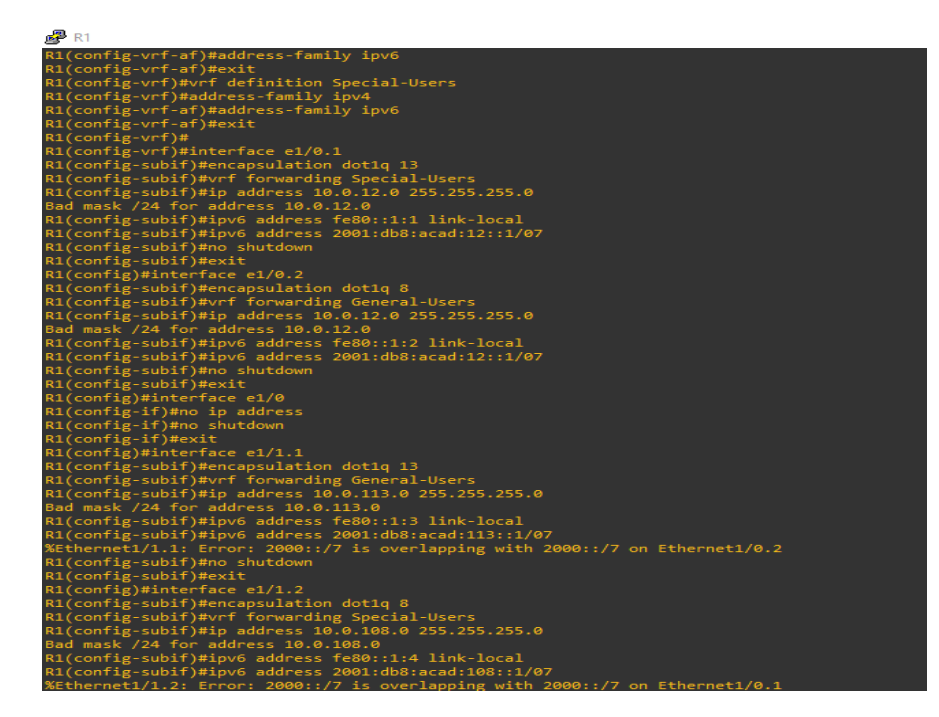

#### VRF en interfase R2

#### Figura 8. VRF en interfase R2

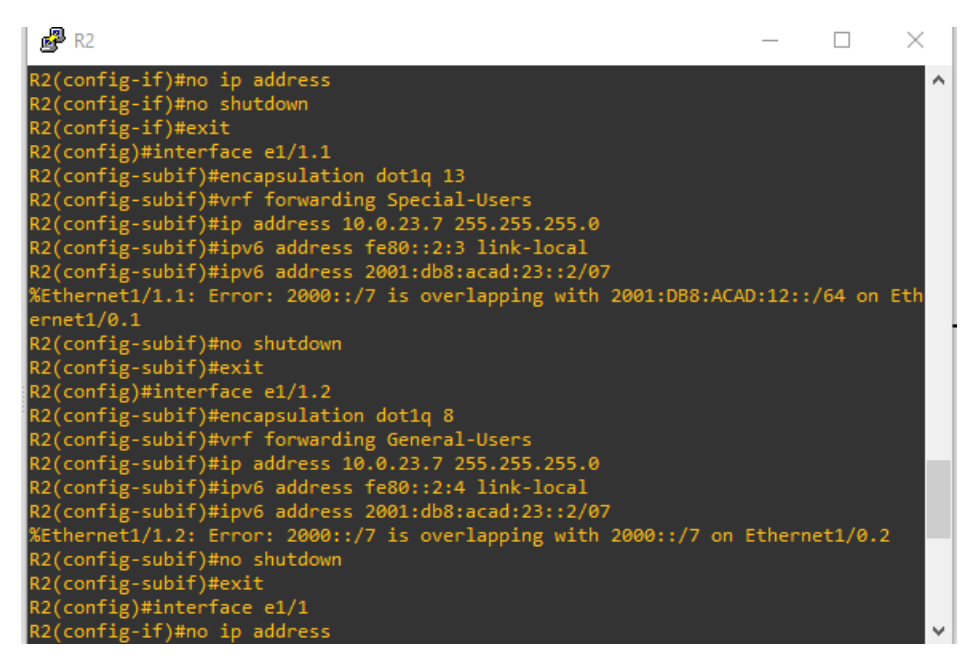

VRF en interfase R3

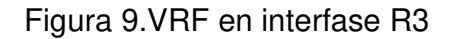

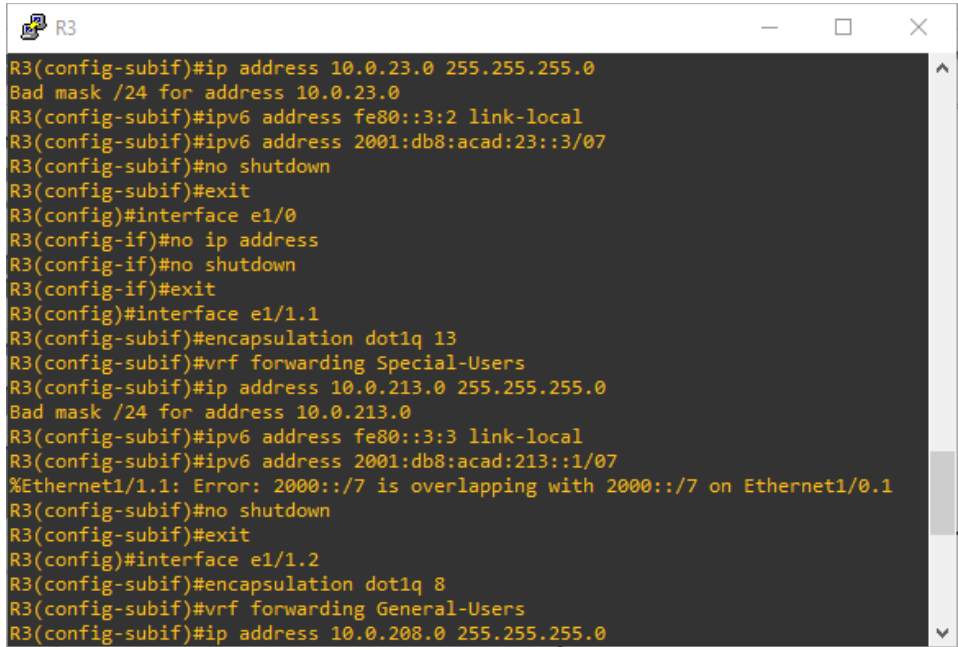

Verificar el direccionamiento estático en todos los R1, R2 y R3

El comando show run | inc route localiza en la configuración las rutas estáticas existentes en el router.

Verificación de la ruta estática en R1

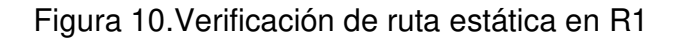

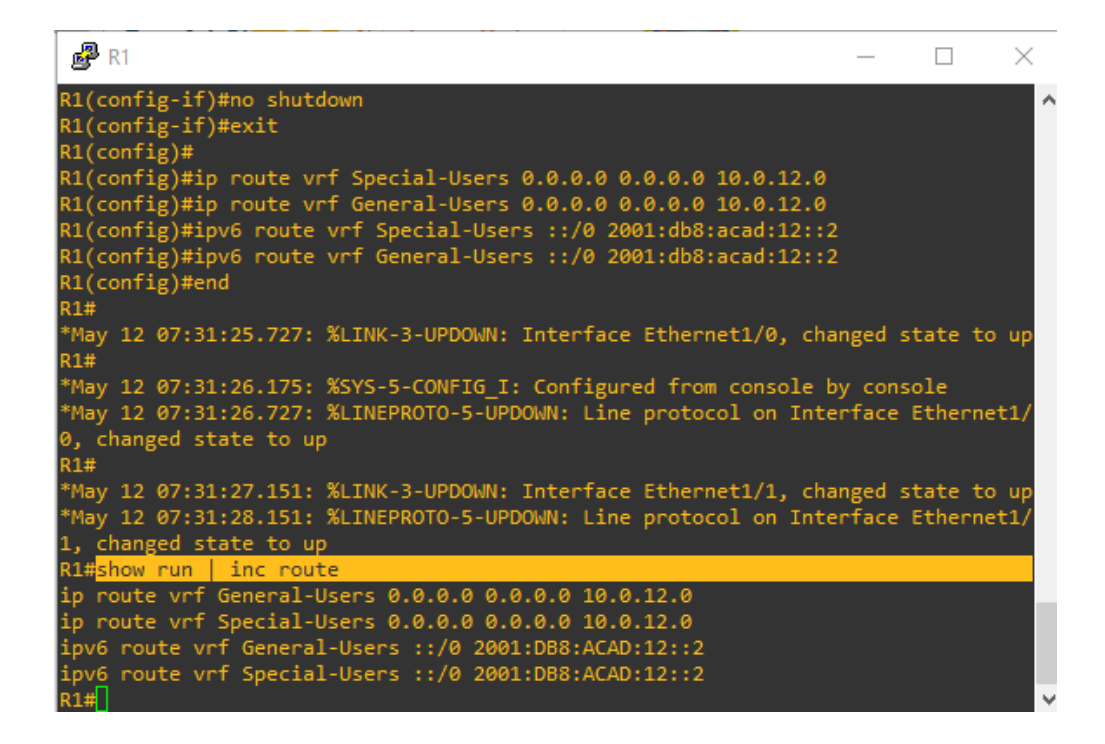

Verificación de la ruta estática en R2

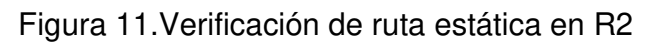

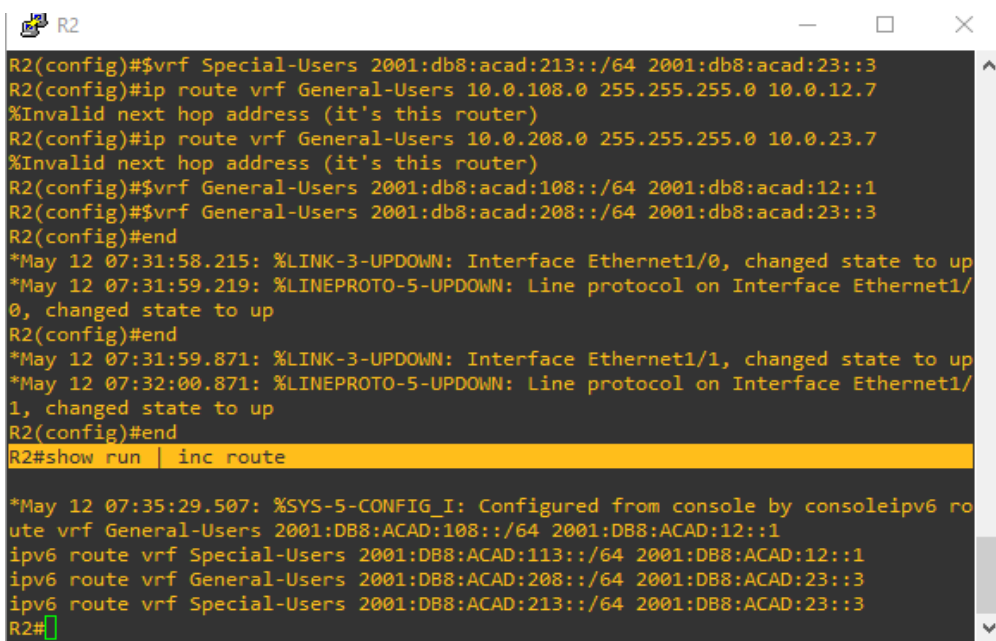

Verificación de la ruta estática en R3

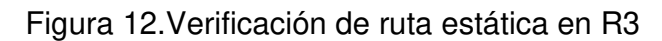

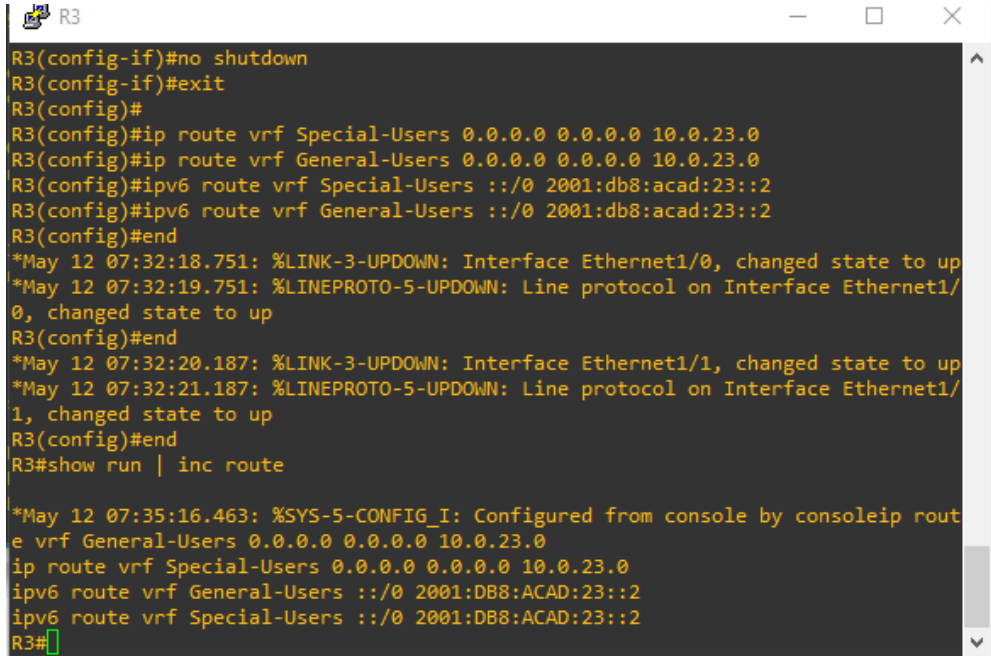

### Parte 3. Configure Capa 2

3.1 En D1, D2 y A1, deshabilite todas las interfaces.

### D<sub>1</sub>

Conf terminal interface range ethernet 0/0-3 shutdown interface range ethernet 1/0-3 shutdown interface range ethernet 2/0-3 shutdown interface range ethernet 3/0-3 shutdown exit

### D<sub>2</sub>

Conf terminal interface range ethernet 0/0-3 shutdown interface range ethernet 1/0-3 shutdown interface range ethernet 2/0-3 shutdown interface range ethernet 3/0-3 shutdown exit

### A1

- Conf terminal
- interface range ethernet 0/0-3
- shutdown
- interface range ethernet 1/0-3
- shutdown
- interface range ethernet 2/0-3
- shutdown
- interface range ethernet 3/0-3
- shutdown
- exit

# Figura 13.Configuración capa 2

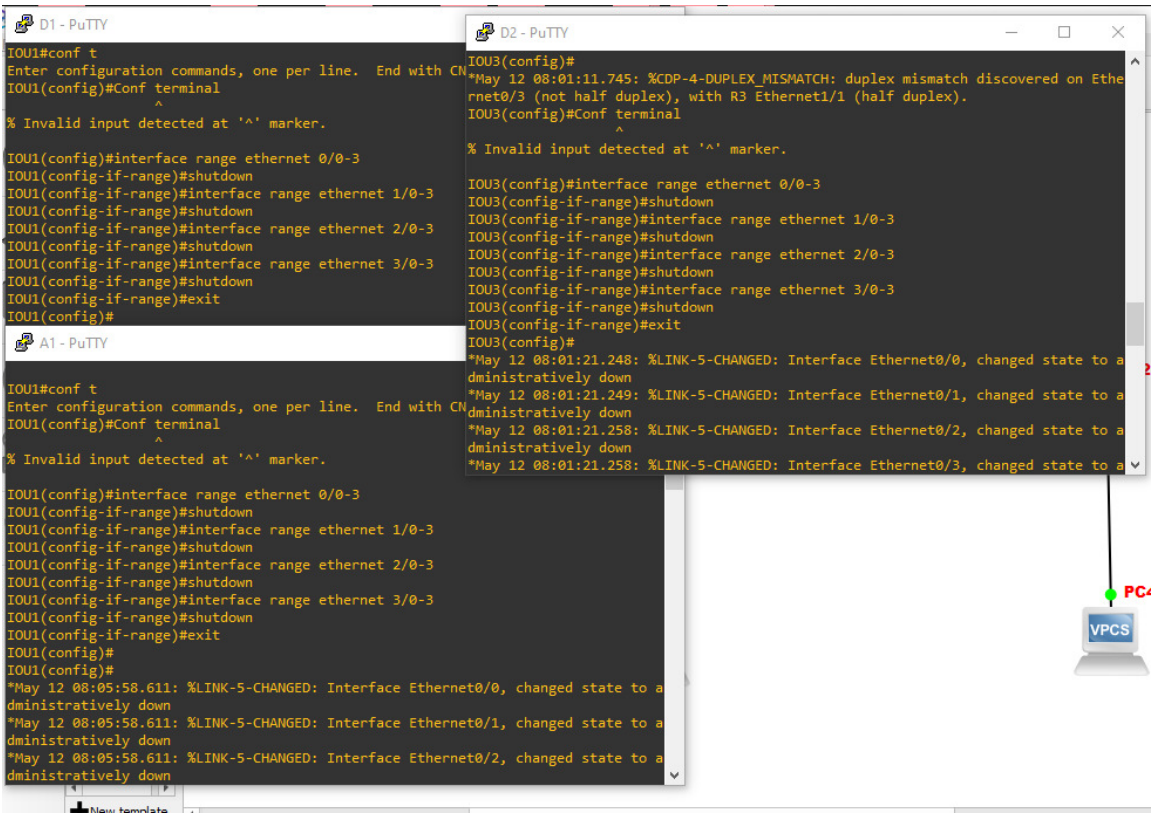

3.2 En D1 y D2, configure los enlaces troncales a R1 y R3.

D<sub>1</sub>

Conf terminal inter e0/2 switchport trunk encapsulation dot1Q switchport mode trunk switchport trunk allowed Vlan 13,8 no shutdown exit

D<sub>2</sub>

Conf terminal inter e0/3 switchport trunk encapsulation dot1Q switchport mode trunk switchport trunk allowed Vlan 13,8 no shutdown exit

Figura 14. Configuración de enlaces troncales R1 y R3

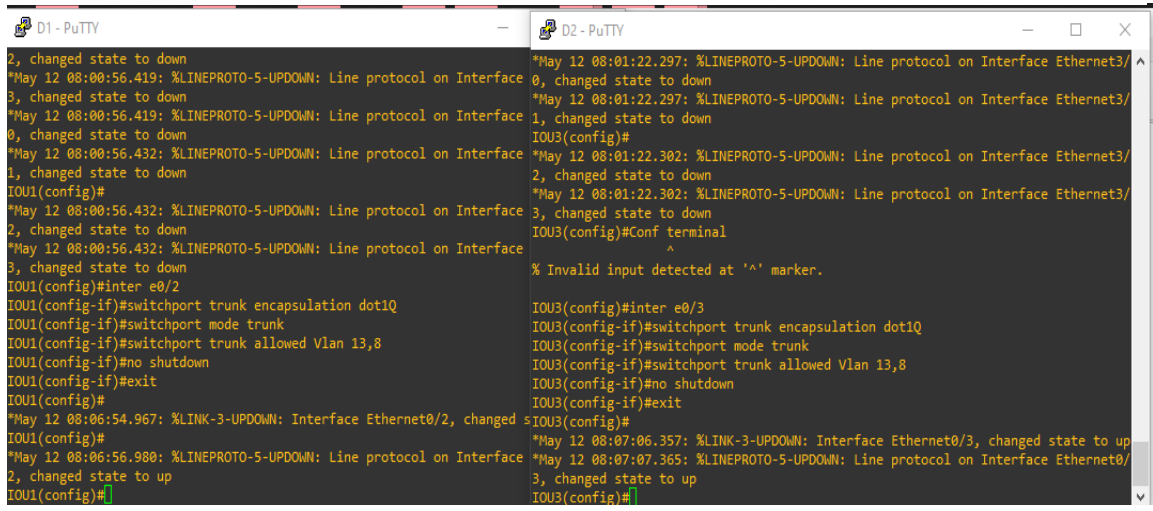

3.3 En D1 y A1, configure el EtherChannel.

D<sub>1</sub>

interface range ethernet 0/0

switchport trunk encapsulation dot1Q switchport mode trunk channel-group 1 mode desirable no shutdown exit

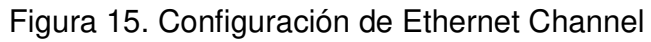

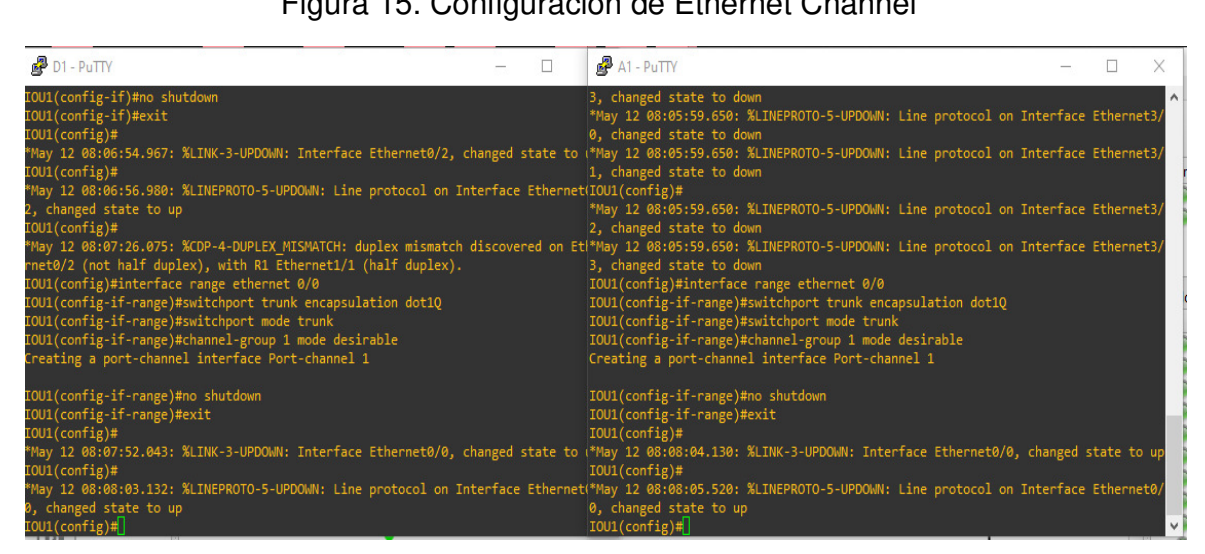

3.4 En D1, D2 y A1, configure los puertos de acceso para PC1, PC2, PC3 y PC4.

D<sub>1</sub>

conf terminal inter e0/2 switchport mode access switchport access vlan 13 spanning-tree portfast no shutdown exit exit write memory

D<sub>2</sub>

conf terminal inter e0/3 switchport mode access switchport access vlan 13 spanning-tree portfast no shutdown exit inter e0/1 switchport mode access switchport access vlan 8 spanning-tree portfast no shutdown exit exit write memory

### A1

conf terminal inter e0/0 switchport mode access switchport access vlan 8 spanning-tree portfast no shutdown exit exit write memory

 $\overline{P}$  D1 - PuTTY  $P<sub>02</sub> - P<sub>u</sub>$ TTY  $\Box$ TCH: duplex mism،<br>et1/1 (half dupl .<br>0/2 but will only<br>non-trunking mode.  $\frac{1}{2}$  will only face is in a from 1992 bytes to 1112 bytes[OK] tes[OK]  $98.98.57983$  $.0/0$  but will only ice is in a

Figura 16. Configuración puertos de acceso PC1, PC2, PC3 y PC4*.*

Parte 4. Configure la seguridad de la red

4.1 ALL DEVICES, SECURE PRIVILEGED EXE MODE.

Configure an enable secret as follows Algorithm type: SCRYPT Password:jerson831

Configuración Router R1 configure terminal enable secret CUARTAS exit

Configuración Router R2 configure terminal enable secret CUARTAS login exit

Configuración Router R3 configure terminal enable secret CUARTAS exit

Configuración Router D1 configure terminal enable secret CUARTAS exit

Configuración Router D2 configure terminal enable secret CUARTAS exit

Configuración Router A1 configure terminal enable secret CUARTAS exit

4.2 ON ALL DEVICES, CREATE A LOCAL USER ACCOUNT.

Configuración Router R1 configure terminal username admin privilege 15 enable password CUARTAS exit Configuración Router R2 configure terminal username admin privilege 15 enable password CUARTAS exit

Configuración Router R3 configure terminal username admin privilege 15 enable password CUARTAS exit

Configuración Router D1 configure terminal username admin privilege 15 enable password CUARTAS exit

Configuración Router D2 configure terminal username admin privilege 15 enable password CUARTAS exit

Configuración Router A1 configure terminal username admin privilege 15 enable password CUARTAS

#### exit

### 4.3 ON ALL DEVICES, ENABLE AAA AND ENABLE AAA AUTHENTICATION.

Configuración Router R1 aaa new-model aaa authentication login default local end

Configuración Router R2 aaa new-model aaa authentication login default local end

Configuración Router R3 aaa new-model aaa authentication login default local end

Configuración Router D1 aaa new-model aaa authentication login default local end

Configuración Router D2 aaa new-model aaa authentication login default local end

Configuración Router A1 aaa new-model

aaa authentication login default local end

VERIFICACIÓN DEL NOMBRE DE USUARIO Y LA AUTENTICACIÓN AAA.

show run | include aaa|username en R1, R2, R3, D1, D2, A1

Figura 17.Verificación nombre de usuario y autenticación

| $\mathcal{B}$ R1                                                                                   | $P$ R <sub>2</sub>                                                                                                    | $B$ R3<br>п                                                                                                    |               |
|----------------------------------------------------------------------------------------------------|----------------------------------------------------------------------------------------------------|----------------------------------------------------------------------------------------------------|---------------|
|                                                                                                    |                                                                                                    | % Invalid input detected at '^' marker. *May 12 07:53:17.879: %SYS-5-CONFIG_I: Configured from consol*May 12 07:53:10.471: %SYS-5-CONFIG_I: Configured from console by console                                |               |
| R1# end                                                                                            | R2#conf t                                                                                                    | R3#conf t                                                                                                    |               |
| ranslating "end"                                                                                   | R2(config)#username admin privilege 15                                                                                          | Enter configuration commands, one per line. End with CNTL/Z Enter configuration commands, one per line. End with CNTL/Z.<br>R3(config)#username admin privilege 15                                            |               |
|                                                                                                    | R2(config)#enable password CUARTAS                                                                                              | R3(config)#enable password CUARTAS                                                                                                    | 问区            |
| Translating "end"                                                                                  |                                                                                                    | The enable password you have chosen is the same as your enablThe enable password you have chosen is the same as your enable secret.                                                                           | <b>RAM</b>    |
|                                                                                                    | This is not recommended. Re-enter the enable password.                                                                          | This is not recommended. Re-enter the enable password.                                                                                                    | M 35.2%       |
| Franslating "end"                                                                                  |                                                                                                    |                                                                                                    |               |
| Bad IP address or host name                                                                        | $R2$ (config)#exit                                                                                                    | R3(config)#exit<br>日ミ北                                                                                                    |               |
|                                                                                                    |                                                                                                    | Unknown command or computer name, or i May 12 07:54:33.383: %SYS-5-CONFIG_I: Configured from consol May 12 07:54:38.571: %SYS-5-CONFIG I: Configured from console by console                                  | 回风            |
| R1#conf t                                                                                          | $R2#conf$ <sub>t</sub>                                                                                                    | R3#conf t                                                                                                    |               |
|                                                                                                    |                                                                                                    | Enter configuration commands, one per lienter configuration commands, one per line. End with CNTL/Z enter configuration commands, one per line. End with CNTL/Z.                                              | 5001          |
| R1(config)# aaa new-model                                                                          | R2(config)# aaa new-model                                                                                                    | R3(config)# aaa new-model                                                                                                    | 5000          |
| $R1$ (config)# end                                                                                 | R1(config)#aaa authentication login defaR2(config)#aaa authentication login default local<br>$R2$ (config)# end                 | R3(config)#aaa authentication login default local                                                                                                    | 5002          |
| 21#                                                                                                | R2#                                                                                                    | $R3$ (config)# end<br>RRIE                                                                                                    | DO.           |
|                                                                                                    |                                                                                                    | May 12 07:56:14.771: %SYS-5-CONFIG_I: ("May 12 07:55:52.859: %SYS-5-CONFIG_I: Configured from consol*May 12 07:55:42.835: %SYS-5-CONFIG_I: Configured from console by console                                 |               |
| R1#show run   include aaa username                                                                 | R2#show run   include aaa username                                                                                              | R3#show run   include aaalusername                                                                                                    | D2            |
| aaa new-model                                                                                      | aaa new-model                                                                                                    | aaa new-model                                                                                                    | 34<br>D6      |
| aaa authentication login default local<br>aaa session-id common                                    | aaa authentication login default local<br>aaa session-id common                                                                 | aaa authentication login default local                                                                                                    |               |
| sername admin privilege 15                                                                         | username admin privilege 15                                                                                                    | aaa session-id common<br>username admin privilege 15                                                                                                    | 5003<br>5004  |
| R1#                                                                                                | R2#                                                                                                    | <b>DREQ</b>                                                                                                    | $\times$ 5005 |
| <b>图</b> D1 - PuTTY                                                                                | D <sub>2</sub> - PuTTY                                                                                                    | A1 - PuTTY                                                                                                    |               |
| IOU1#show run   include aaa username                                                               | $IOUS(config)*end$                                                                                                    | T <sub>Q</sub> U1#                                                                                                    |               |
| username admin privilege 15                                                                        | IOU3#                                                                                                    | *May 12 08:17:58.108: %CDP-4-NATIVE VLAN MISMATCH: Native VLAN mismatch                                                                                                    |               |
| aaa new-model                                                                                      |                                                                                                    | *May 12 08:17:38.026: %SYS-5-CONFIG_I: Configured from consoled on Ethernet0/0 (8), with IOU1 Ethernet0/0 (1).                                                                                                |               |
| aaa authentication login default local                                                             | IOU3#                                                                                                    | <b>IOU1#</b>                                                                                                    |               |
| aaa session-id common                                                                              |                                                                                                    | *May 12 08:18:24.307: %CDP-4-DUPLEX_MISMATCH: duplex mismatcl*May 12 08:18:58.108: %CDP-4-NATIVE_VLAN_MISMATCH: Native VLAN mismatch                                                                          |               |
| <b>IOU1#</b>                                                                                       |                                                                                                    | rnet0/3 (not half duplex), with R3 Ethernet1/1 (half duplex) ed on Ethernet0/0 (8), with IOU1 Ethernet0/0 (1).                                                                                                |               |
| ed on Ethernet0/0 (1), with IOU1 Ethernet0/0 (8).                                                  | May 12 08:19:19.060: %CDP-4-NATIVE_VLAN_MISMATCH: Native VIIOU3#show run   include aaa username"<br>username admin privilege 15 | IOU1#show run   include aaa username<br>username admin privilege 15                                                                                                    |               |
| TOU1#                                                                                              | aaa new-model                                                                                                    | aaa new-model                                                                                                    |               |
| "May 12 08:19:52.596: %CDP-4-DUPLEX MISMATCH: duplex mismatiaaa authentication login default local |                                                                                                    |                                                                                                    |               |
|                                                                                                    |                                                                                                    |                                                                                                    |               |
|                                                                                                    | rnet0/2 (not half duplex), with R1 Ethernet1/1 (half duplex aaa session-id common                                               | aaa authentication login default local<br>aaa session-id common                                                                                                    |               |
|                                                                                                    | <b>TOU3#</b>                                                                                                    | $TQ$ $T11$ $H22$                                                                                                    |               |
|                                                                                                    |                                                                                                    | "May 12 08:20:19.063: %CDP-4-NATIVE_VLAN_MISMATCH: Native V *May 12 08:19:16.836: %CDP-4-DUPLEX_MISMATCH: duplex mismatc <sup>i</sup> *May 12 08:19:58.108: %CDP-4-NATIVE VLAN MISMATCH: Native VLAN mismatch |               |
|                                                                                                    | IOU3#                                                                                                    | rnet0/3 (not half duplex), with R3 Ethernet1/1 (half duplex) ed on Ethernet0/0 (8), with IOU1 Ethernet0/0 (1).                                                                                                |               |
| 1001#<br>ed on Ethernet0/0 (1), with IOU1 Ethernet0/0 (8).<br>$I$ OU1#<br>$\blacktriangleright$    | rnet0/3 (not half duplex), with R3 Ethernet1/1 (half duplex).                                                                   | I0U1#<br>*May 12 08:20:11.286: %CDP-4-DUPLEX MISMATCH: duplex mismatch discovered on Ethe                                                                                                    |               |

#### **CONCLUSIONES**

El enrutamiento VRF proporciona una solución eficiente y escalable para segmentar el tráfico en una red. Permite la creación de dominios de enrutamiento virtuales independientes, lo que garantiza la privacidad y el aislamiento de las redes en un entorno compartido. Esto es especialmente útil en escenarios donde se requiere separación de tráfico.

La seguridad de capa 2 desempeña un papel fundamental en la protección de la red planteada contra amenazas internas y externas. Permite controlar el acceso a la red, prevenir ataques de suplantación de identidad y limitar el flujo de tráfico no autorizado.

El enrutamiento estático es especialmente útil en entornos donde la topología de red es estable y los cambios en las rutas son infrecuentes. No requiere protocolos de enrutamiento dinámico, lo que puede simplificar la configuración y reducir la sobrecarga de procesamiento en los dispositivos de red.

### REFERENCIAS BIBLIOGRÁFICAS

ACERCA DEL BORDER GATEWAY PROTOCOL (BGP). {En línea}. {Consultado mayo 2023}. Disponible en: https://www.watchguard.com/help/docs/fireware/12/es-419/Content/es-419/dynamicrouting/bgp\_about\_c.html

INTRODUCCIÓN A OSPF. {En línea}. {Consultado mayo 2023}. Disponible en: https://ccnadesdecero.com/curso/ospf/

ISP: ¿QUÉ ES Y PARA QUÉ SIRVE?. {En línea}. {Consultado mayo 2023}. Disponible en: https://sumamovil.com.co/glosario/isp-que-es-y-para-quesirve/#:~:text=%C2%BFQu%C3%A9%20es%20un%20ISP%3F,puedan%20naveg ar%20en%20la%20web.

PROTOCOLO DE ENLACE TRONCAL DINÁMICO (DTP). {En línea}. {Consultado mayo 2023}. Disponible en: https://ccnadesdecero.es/protocolo-enlace-troncaldinamico-dtp/

RED DE ÁREA LOCAL O LAN. {En línea}. {Consultado mayo 2023}. Disponible en: https://www.computerweekly.com/es/definicion/Red-de-area-local-o-LAN

STP – SPANNING TREE PROTOCOL. {En línea}. {Consultado mayo 2023}. Disponible en: https://www.optimanet.com.ar/know-how/huawei-knowledgebase/stp-spanning-tree-protocol/

VLAN´S: QUÉ SON, TIPOS Y PARA QUE SIRVEN. {En línea}, {Consultado mayo 2023}. Disponible en: https://www.redeszone.net/tutoriales/redes-cable/vlan-tiposconfiguracion/

¿QUÉ ES UNA WAN? | WAN VS. LAN. {En línea}. {Consultado mavo 2023}. Disponible en: https://www.cloudflare.com/es-es/learning/network-layer/what-is-awan/#:~:text=Una%20red%20de%20%C3%A1rea%20amplia%20(WAN)%20es%2 0una%20gran%20red,conectan%20a%20trav%C3%A9s%20mediante%20WAN.